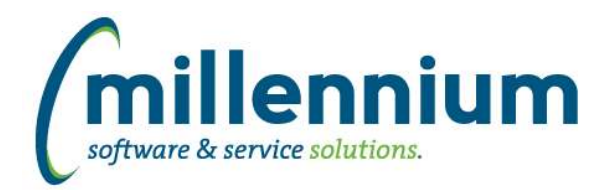

# *FASTBUDGET*

# **Case: 23140 When importing from Excel, store a link back to the import log table**

Added a new filter 'XL Import Log' to the Mass Delete pages.

The associated column 'XL Import Log' has been added to the following pages: Budget Mass Delete, Dev Mass Delete, Development Entry and Edit Budgets.

# **Case: 23860 Manage Dev Series Copy to allow all years**

Update the Development Copy feature to allow for copying of Development Budgets from other years into the current year.

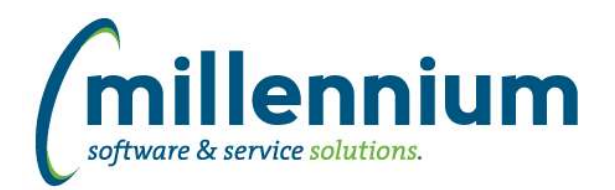

# *FASTFINANCE*

# **Case: 23899 Fix for invoices in closed periods that receive late payments**

The FAST Finance Data Warehouse archives off closed fiscal periods for performance reasons since closed periods should not need to be refreshed every night, but if a cheque is issued against an invoice that has already been archived in a closed period, the Transaction Details report would not show the cheque number until a full data refresh (a.k.a. "flush") would run to refresh the archived data. The Transaction Details report now looks up the cheque number dynamically rather than looking in the archived table. Depending on server hardware and configuration this may make the Transaction Details report run slightly longer, but it will always be accurate. Please note: if your organization has any custom business rules for the Transaction Details report the customizations may need to be updated with this new functionality.

# **Case: 24120 Drilldown to Transaction Details on a YTD column then changing Fiscal Period filter doesn't work**

Fixed a bug when drilling down from a summary report to Transaction Details after clicking on a Year To Date column, then changing the period filters. The report was still running as YTD based on the new filter values selected, instead of running based on the new range of the new filter values.

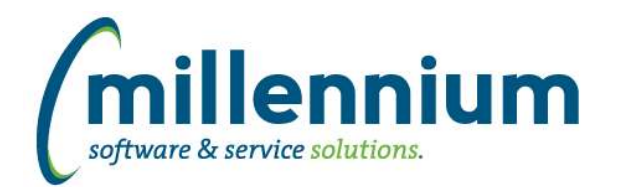

# Release Notes: Version 4.2.19

# *FASTJV*

# **Case: 23914 Add Cancelled (yes/no) filter to Document Status report**

Added a new filter "Cancelled" (with yes/no values) to the Document Status report.

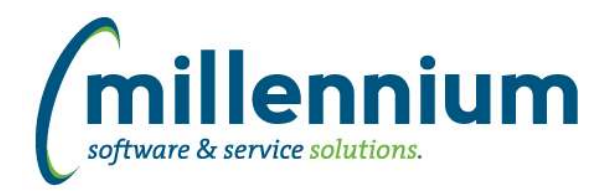

# *FASTPORTAL*

### **Case: 21936 Changes to Document Attachments control**

The Document Attachments control (aka "DSU") now opens directly to the add dialog when no attachments exist.

The Document Reference number (Doc Ref) column has been removed from the grid since it is visible in the header.

### **Case: 21937 Changes to Notes control**

The Page Notes control has been modified to open directly into edit mode.

#### **Case: 23770 Filter limitation: 1000 values**

The maximum number of entries allowed in a single filter control is 1000. Users attempting to enter more than that will now receive a warning message at the time, rather than an error message when the report executes. If more than 1000 filter values are required then a Dynamic Selection should be used.

# **Case: 23843 Add reset button to Administration tab for filters and columns**

Added a Reset button to the Administration tab on reporting pages to allow users to reset a Data Grid column or Filter control back to it's original baseline value.

### **Case: 23937 Allow font size on PDF/Excel exports to be customized**

Added ability to change the font size of a PDF/EXCEL export, using configuration setting "5011 - PDF/Excel export font size".

#### **Case: 23944 Numeric Compare Box filter not recognizing 0**

Fixed error with the Numeric Compare Box filter control not recognizing 0 as a comparison value (i.e. no filter was being applied on the report when 0 was entered).

# **Case: 24013 Allow larger queries to be entered into Client Warehouse Tables**

Fixed a limitation with the save method when entering a query on the Client Warehouse Tables screen. This will allow for larger queries to be edited and saved.

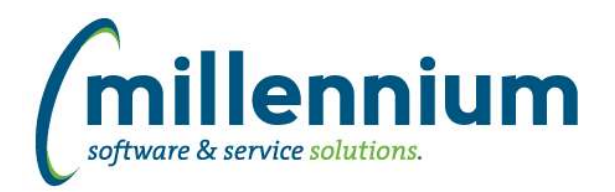

# *FASTSTUDENT*

## **Case: 23913 Add Instructor Email to the Course Summary page**

Instructor email address has been added to the warehouse table SYNINSTRUCTOR\_COURSE\_ASSIGN, and this data has been made available on the Course Summary page.

### **Case: 23960 Warehouse email address with the Student Hold information**

To improve performance, the EMAIL\_ADDRESS column has been added to the data warehouse table TBLSTUDENT\_HOLDS\_LIST so that the Student Holds report does not need to dynamically look up the email address at runtime.

#### **Case: 23980 Add validation check for grade entry page on save procedure in Oracle**

An additional validation of the Grade supplied by the end user has been added on the database side. This change will only affect the new Grade Entry page.

# **Case: 24002 Fix issue with Follow Up User filter on Admissions page**

The Flag for Follow up filter was filtering on the student flagged for follow rather than the user that applied the flag. This has been corrected.

## **Case: 24063 Trim empty spaces from grade column during Excel import**

Updated the Grade Entry import from Excel process to trim off empty white spaces, for example " A " would be trimmed to "A"